#### Seit[e https://www.itftennis.com/](https://www.itftennis.com/) besuchen

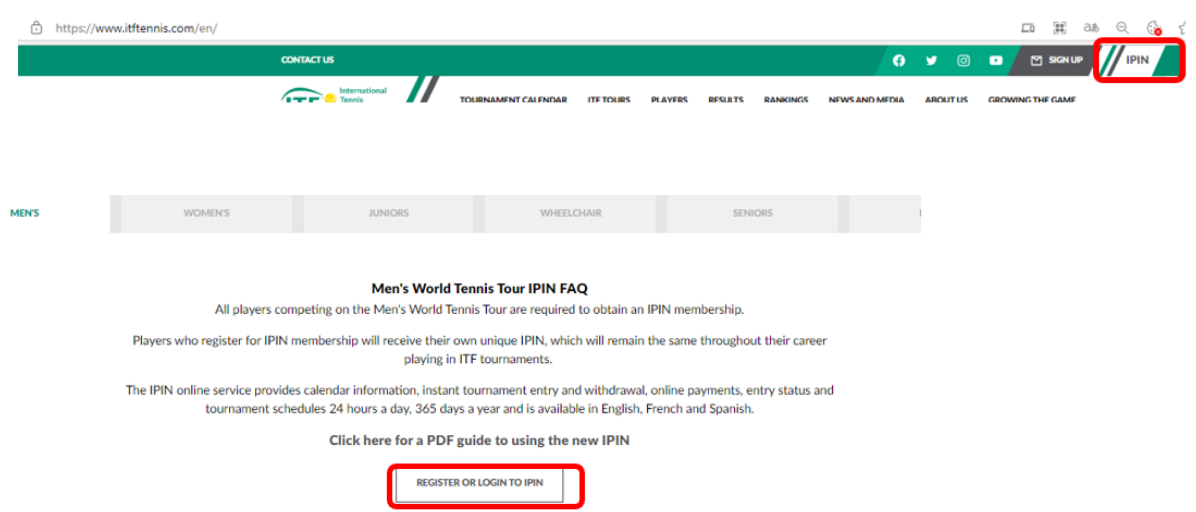

Da noch kein Konto existiert, bitte auf "Sign up now" klicken

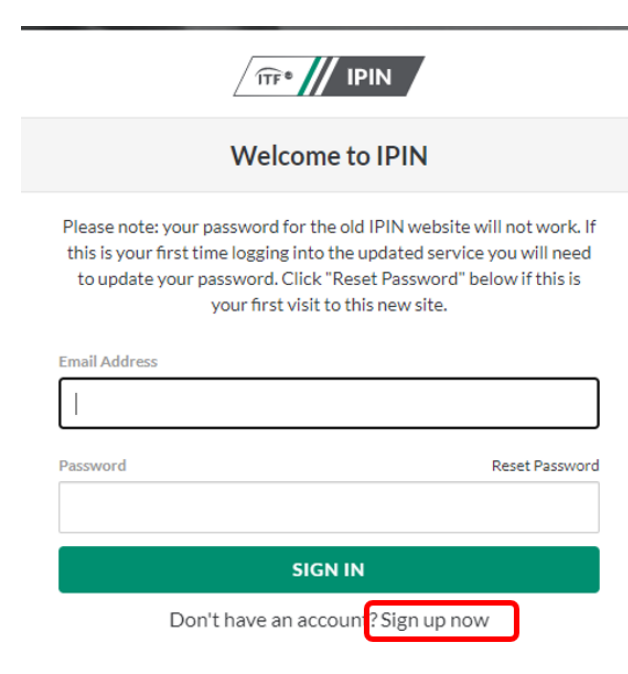

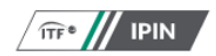

#### Sign up with a new account

If you already have an IPIN account please do NOT sign up for a new account.

The new account will not recognise any rankings you may have or your past results AND you may be overpaying if you take out a second subscription.

Instead, please contact the ITF:

ITF World Tennis Tour: jpin@itftennis.com

ITF World Tennis Tour Juniors: jpinjuniors@itftennis.com

Seniors Circuit: seniors@itftennis.com

UNIQLO Wheelchair Tennis Tour: wheelchair@itftennis.com

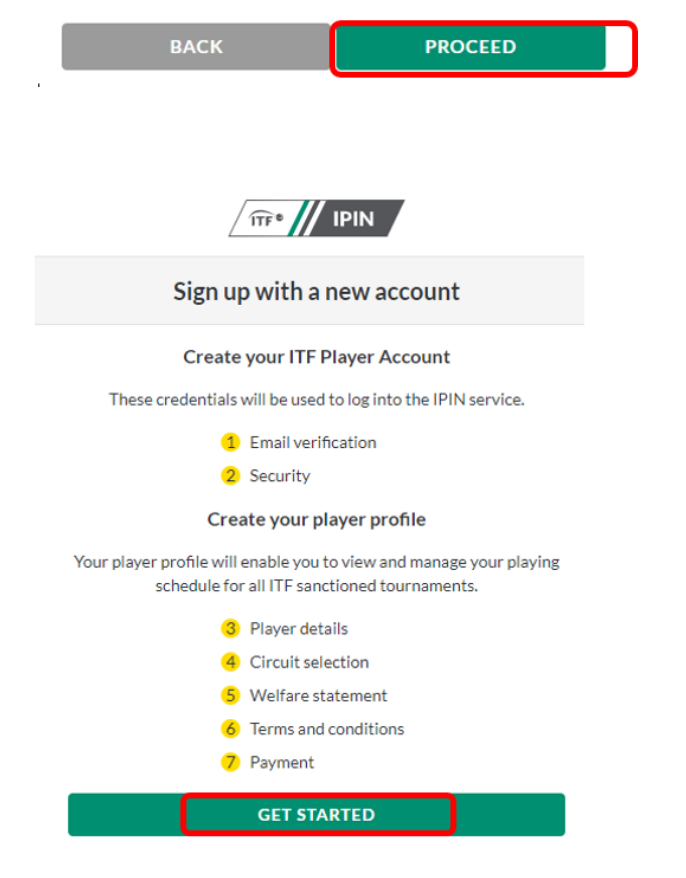

E-Mail-Adresse eingeben, um dir einen Verifizierungscode schicken zu lassen

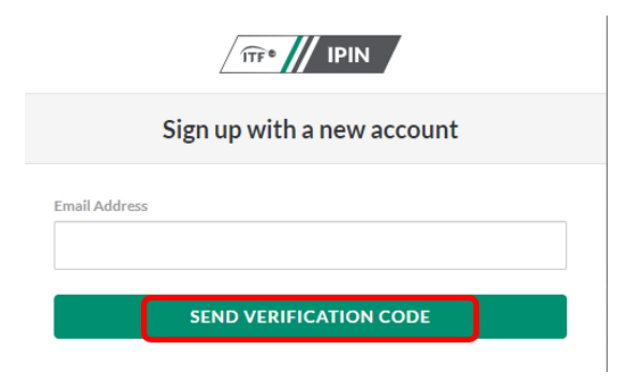

In deinem E-Mail-Postfach erhältst du eine Mail mit dem Verifizierungscode. E-Mail-Adresse + Verifizierungscode eingeben dann auf "Verify Code klicken.

Sollte etwas nicht funktionieren oder keine Verifizierungscode ankommen, bitte E-Mail-Adresse prüfen und "Send new Code" clicken

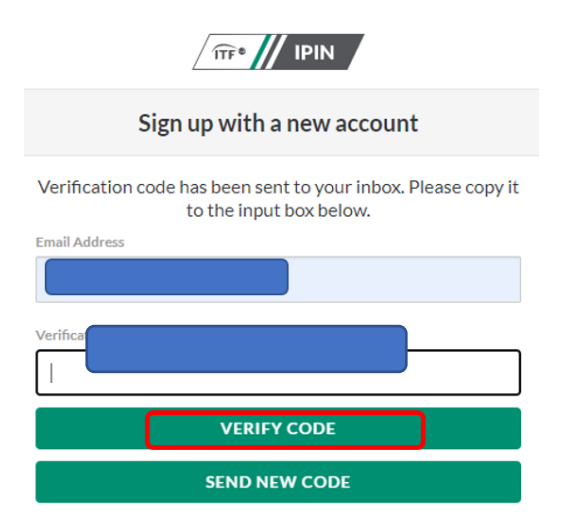

Passwort deiner Wahl eingeben. Vorgaben beachten (siehe in rot)

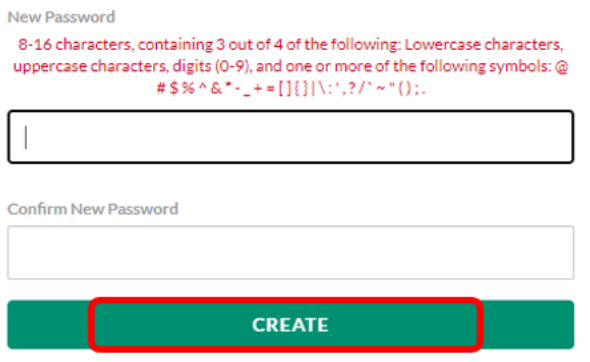

### Sprache auswählen: leider nur 3 Möglichkeiten

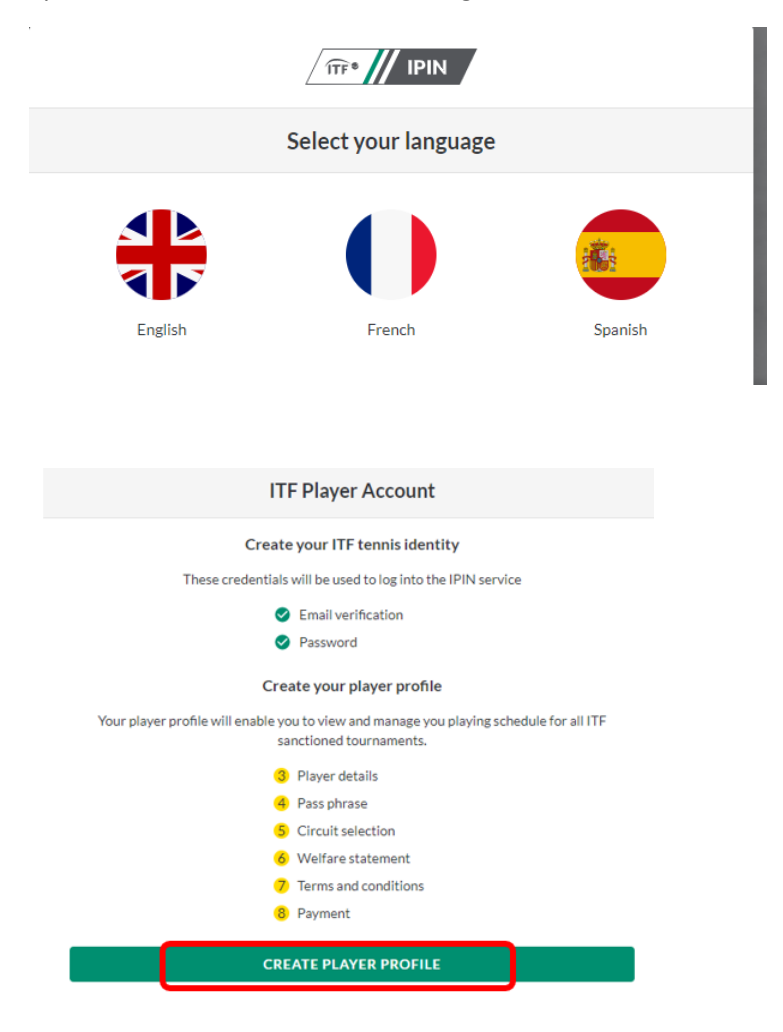

# Daten ausfüllen und auf Next klicken

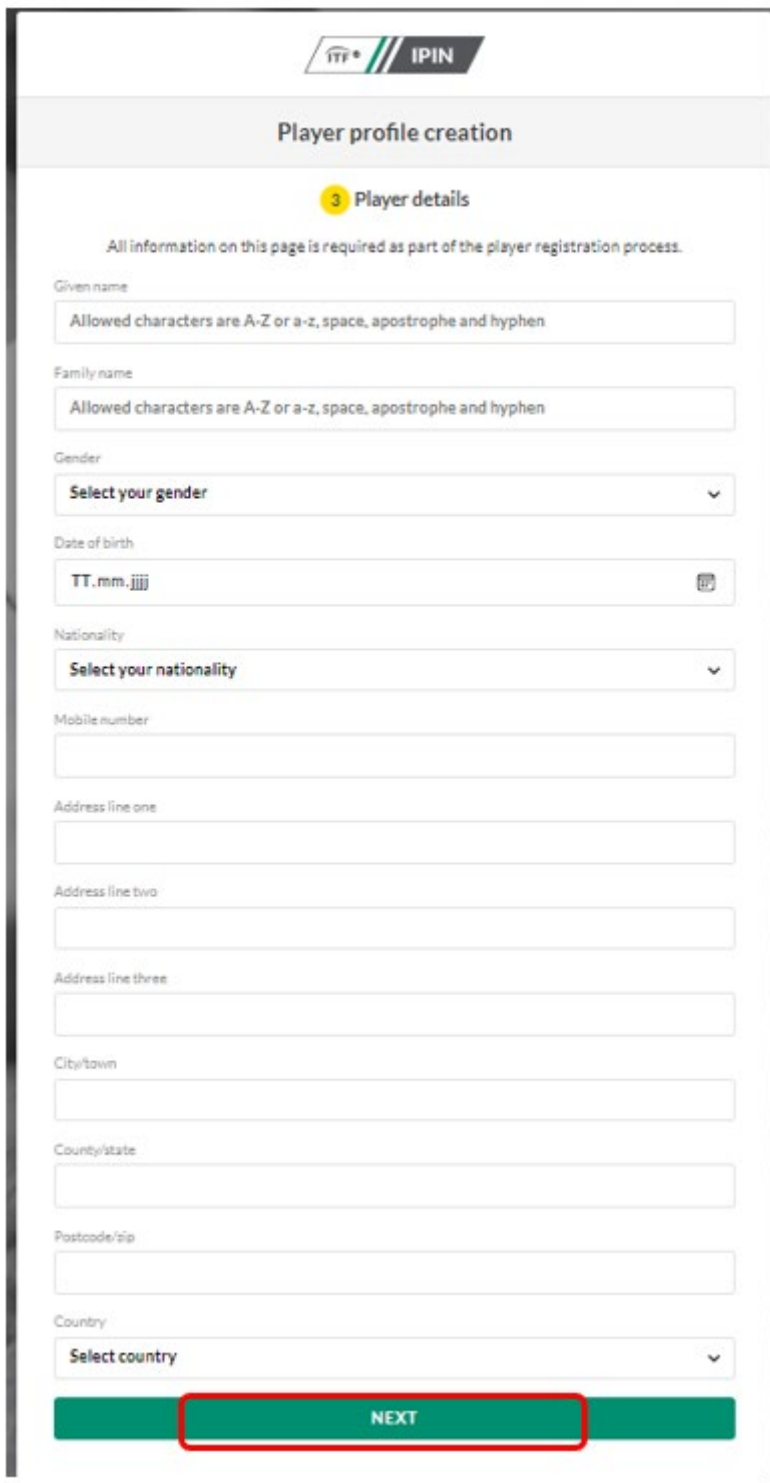

Sicherheitsfrage deiner Wahl eingeben. Es ist nur dann notwendig, wenn ihr versucht die ITF telefonisch zu erreichen

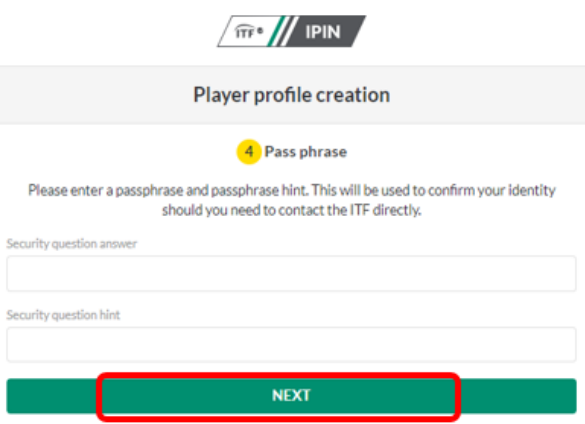

Senior circuit auswählen dann auf Next klicken. Danach 2 x runterscrollen und aktzeptieren

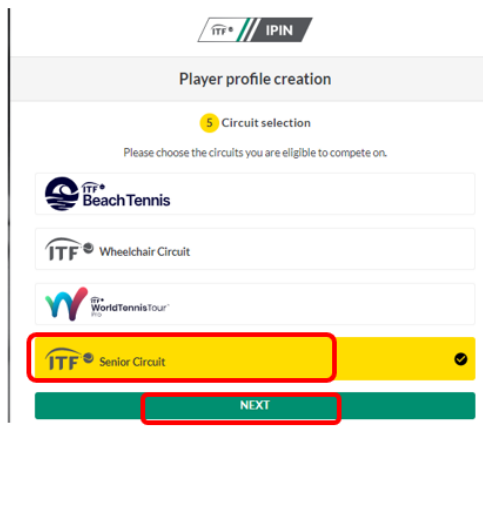

Runter scrollen und akzeptieren

Nochmal scrollen und akzeptieren

### Auf Continue klicken

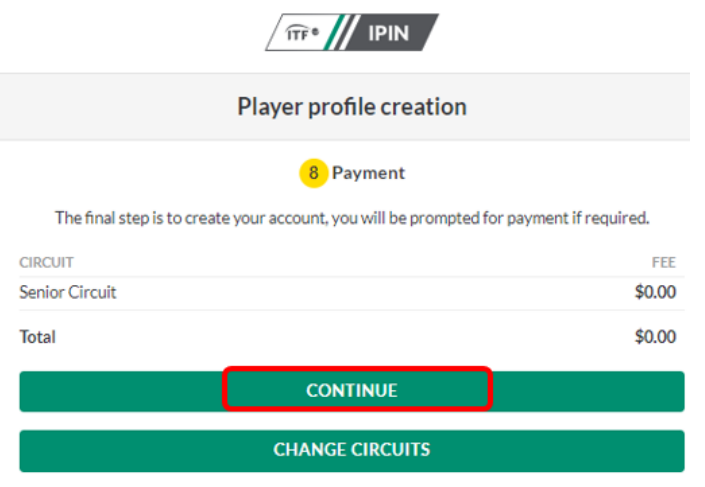

# Die Kostenlose Anmeldung ist fertig.

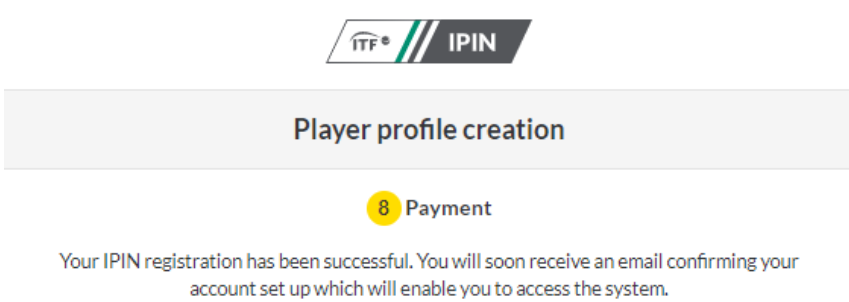

Alternatively please click here to see if your account has been updated.

# Bitte dein E-Mail-Postfach checken. Du hast eine E-Mail von der ITF mit deiner IPIN NUMMER bekommen.

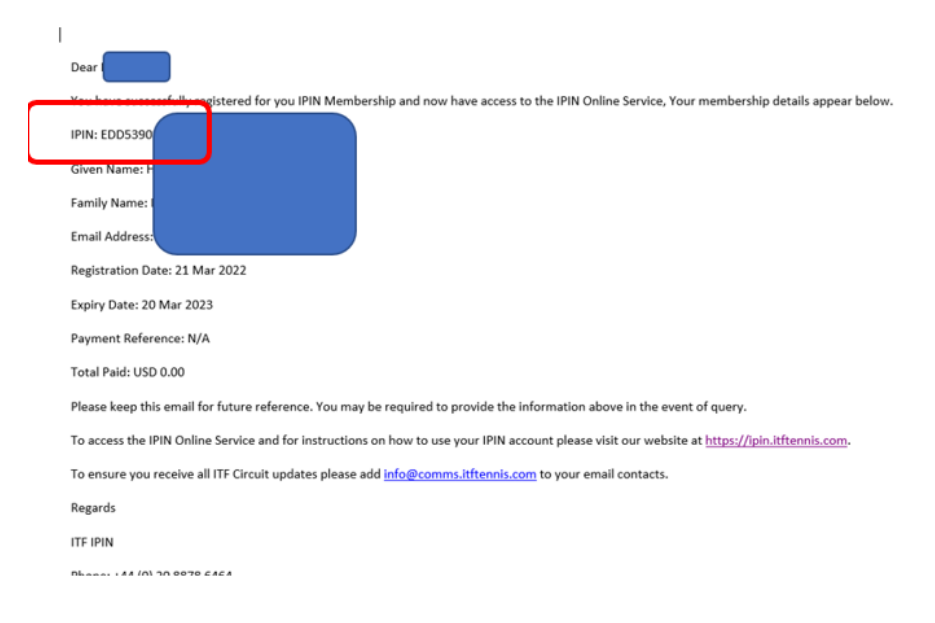

# Besuche die Seite[: https://www.itftennis.com/](https://www.itftennis.com/)

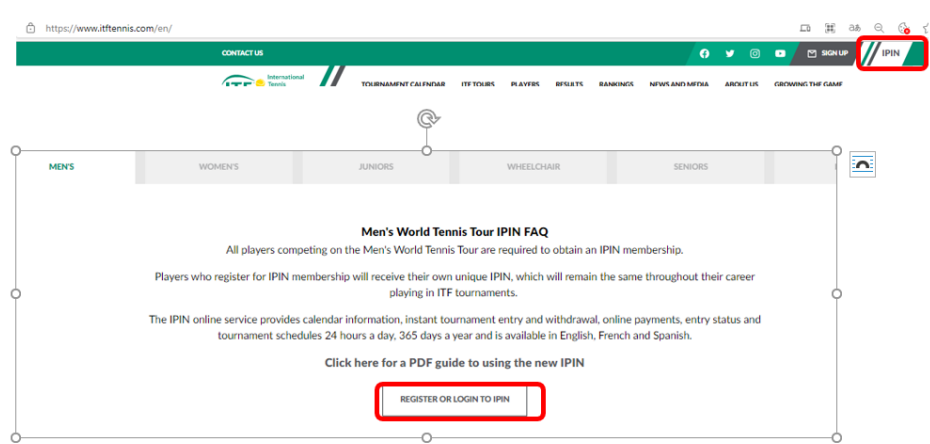

Jetzt kannst du dich mit deiner E-Mail-Adresse und Passwort anmelden und auf "Sign In" klicken

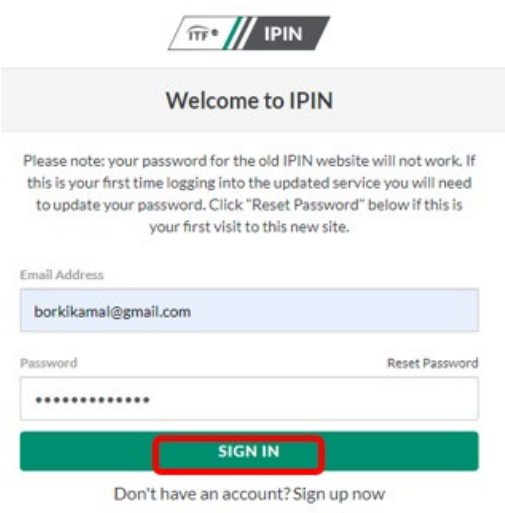

Ihr könnt das Turnier TC Aachen Brand MT100 im Turnierkalender finden und euch anmelden. Bei Fragen stehe ich euch gerne zur Verfügung:

Kamal Borki

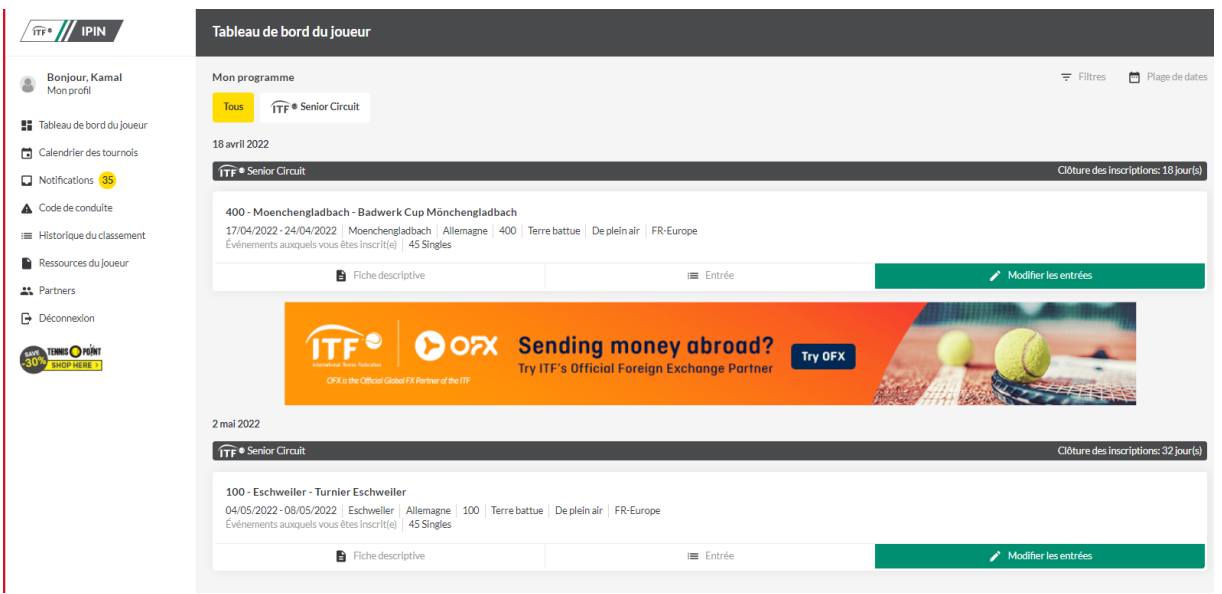